**MultiModem GSM/GPRS**

**External Wireless Modem (Data/Fax/Voice) MTCBA-G-F1 MTCBA-G-F2**

**UserGuide**

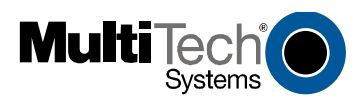

#### **User Guide for MultiModem GSM/GPRS External Data/Fax/Voice Wireless Modem Models MTCBA-G-F1 & MTCBA-G-F2**

#### P/N 82001220, Revision A

Copyright © 2003 by Multi-Tech Systems, Inc.

All rights reserved. This publication may not be reproduced, in whole or in part, without prior expressed written permission from Multi-Tech Systems, Inc.

Multi-Tech Systems, Inc. makes no representation or warranties with respect to the contents hereof and specifically disclaims any implied warranties of merchantability or fitness for any particular purpose. Furthermore, Multi-Tech Systems, Inc. reserves the right to revise this publication and to make changes from time to time in the content hereof without obligation of Multi-Tech Systems, Inc., to notify any person or organization of such revisions or changes.

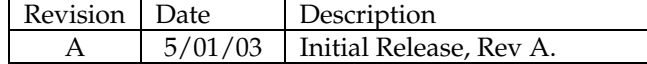

Multi-Tech, MultiMobile and the Multi-Tech logo are trademarks of Multi-Tech Systems, Inc. Windows is a registered trademarks of Microsoft in the U.S. and other countries. Other trademarks and trade names mentioned in this publication belong to their respective owners.

### Call ARC Electronics 800-926-0226 512-864-0756 Ex 42

## **Contents**

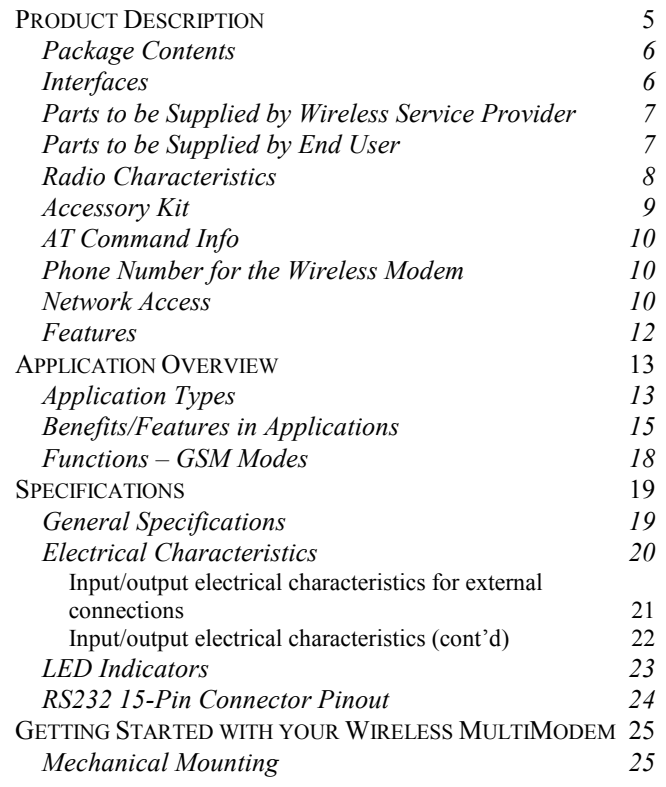

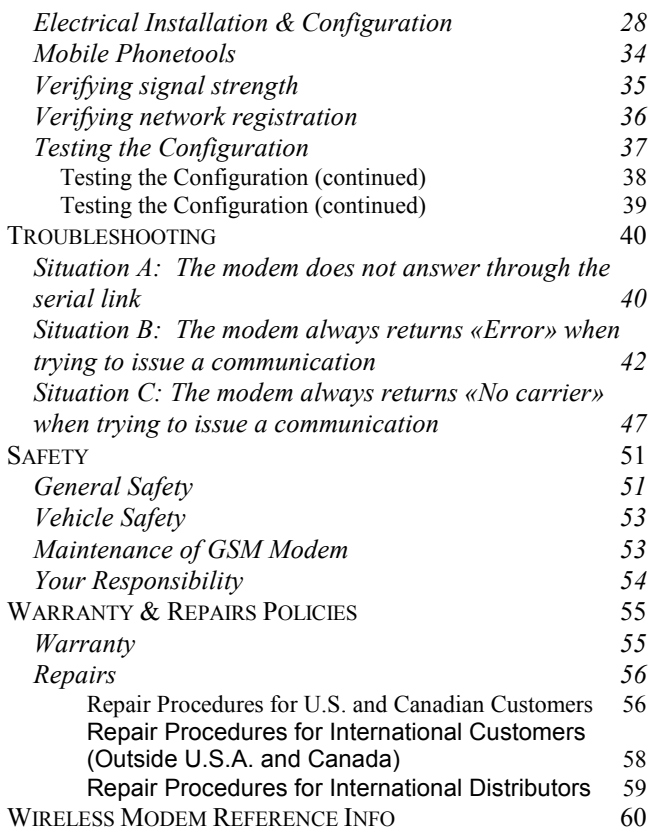

## **Product Description**

<span id="page-4-0"></span>The Multi-Tech MultiModem GSM/GPRS is an external data/fax/voice wireless modem. It also supports mobile originated short message service (SMS) and mobile-terminated SMS. Designed for global use, it offers standards-based multi-band GSM/GPRS Class 10 performance. This ready-todeploy, standalone modem allows developers to add wireless communication to products with a minimum of development time and expense. The MultiModem GSM/GPRS is based on industrystandard open interfaces, is fully type approved, and can be desktop or panel mounted.

#### **Package Contents**

- <span id="page-5-0"></span>• one modem
- two holding bridles (mounting brackets)
- one RS-232 15-to-9-pin cable
- one power supply cable with fuse
- <span id="page-5-1"></span>• one User Manual (this document)

#### **Interfaces**

The Wireless MultiModem has several interfaces:

- LED function indicating operating status
- External antenna (via SMA connector)
- Serial and control link (via 15 pins SUB D)
- Power supply (via 2.5mm miniature power jack)
- SIM card holder

## **Parts to be Supplied by Wireless Service Provider**

<span id="page-6-0"></span> Subscriber Identity Module (SIM) configuration chip The SIM contains information specific to your wireless account and its features.

### **Parts to be Supplied by End User**

- <span id="page-6-1"></span> mounting screws (screw shaft diameter = .17" max.)
- antenna

The antenna used must be both of the correct frequency and of the style appropriate to the application.

### <span id="page-7-0"></span>**Radio Characteristics**

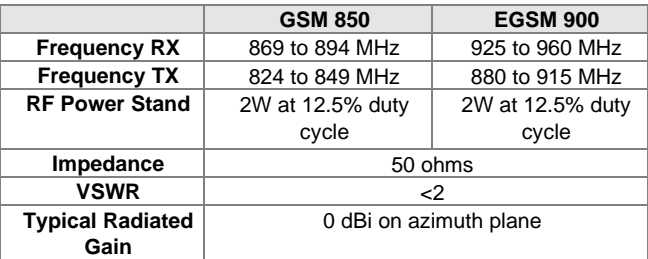

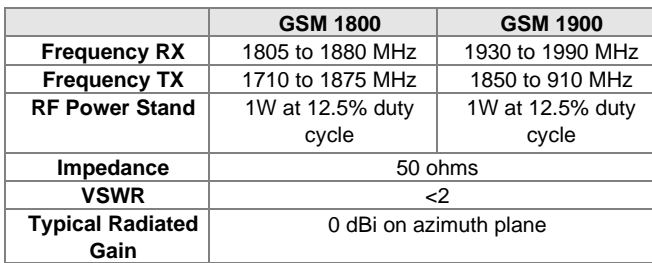

#### **Accessory Kit**

<span id="page-8-0"></span>A Wireless MultiModem Accessory Kit is available. Generally speaking, it is useful to have one or two kits to configure a group or fleet of Wireless MultiModem units (generally, you will not need one kit for every modem). The kit includes an antenna, a power supply and a product CD. The product CD contains an AT Command manuals, other documentation, and modem software.

#### **AT Command Info**

<span id="page-9-0"></span>This manual describes a minimal set of AT commands that are adequate for configuring many common application situations. A complete set of AT command definitions can be found in the AT Command manuals (one for GSM/GPRS and one for CDMA). These manuals are available on the MultiTech web site or on the Accessory Kit CD.

#### **Phone Number for the Wireless Modem**

- <span id="page-9-1"></span> Every wireless modem will have its own unique phone number.
- The wireless modem's phone number may simply be told to the subscriber or be on the SIM or both. Wireless provider implementations may vary.

#### **Network Access**

<span id="page-9-2"></span>The network access arrangements to be specified in Windows Dial-Up Networking (of the computer that the wireless modem is serving) will vary according to the type of wireless service used.

- For GSM-without-GPRS, a circuitswitched data connection is used. The user can set up DUN to make a conventional V.32 modem connection to any terminating modem at the other end. The phone number specified in DUN can be one supplied by the wireless service provider or another phone number related to a different dialup modem service (e.g, a dialup modem service phone number from any commercial or private dialup network).
- For GSM-with-GPRS, a single DUN number is generally used by all of a wireless provider's subscribers throughout its area of coverage (regional, nationwide, continental, etc.). Rather than being a literal phone directory number, as in conventional DUN, this is a code that gives the modem Internet access.

#### <span id="page-11-0"></span>**Features**

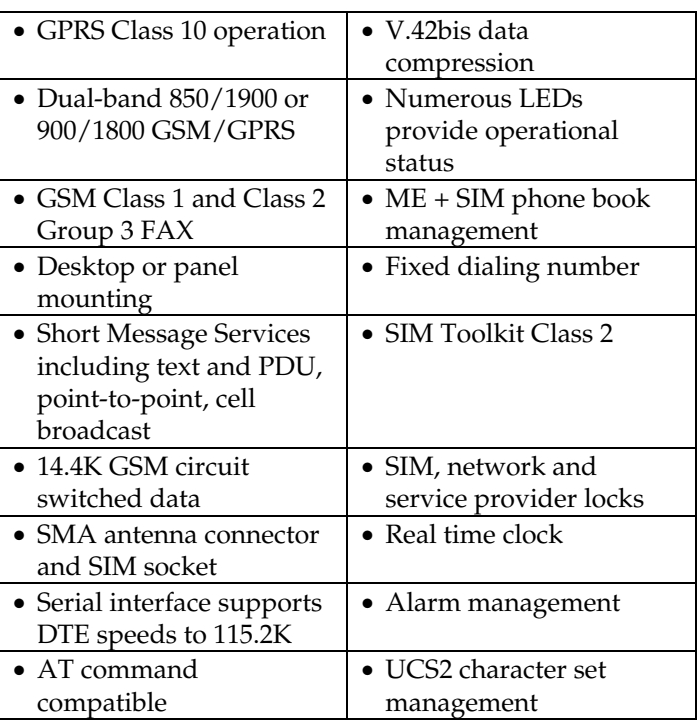

# <span id="page-12-0"></span>**Application Overview**

### **Application Types**

<span id="page-12-1"></span>With circuit switched data rates up to 14.4K bps, the MultiModem GSM/GPRS is targeted at applications that periodically need to send or receive data over a wireless network. It is an ideal solution for:

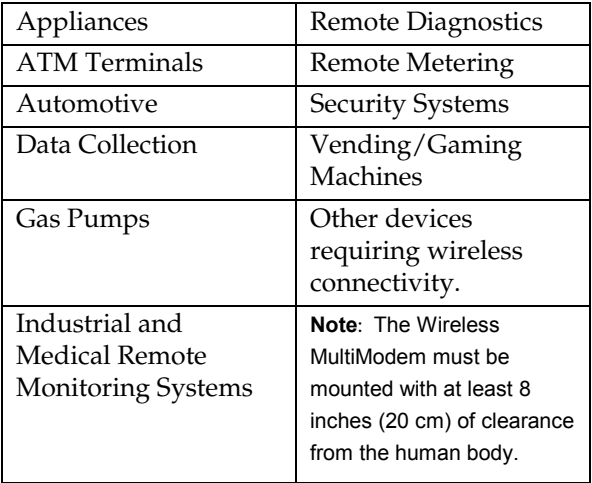

**Application Overview**

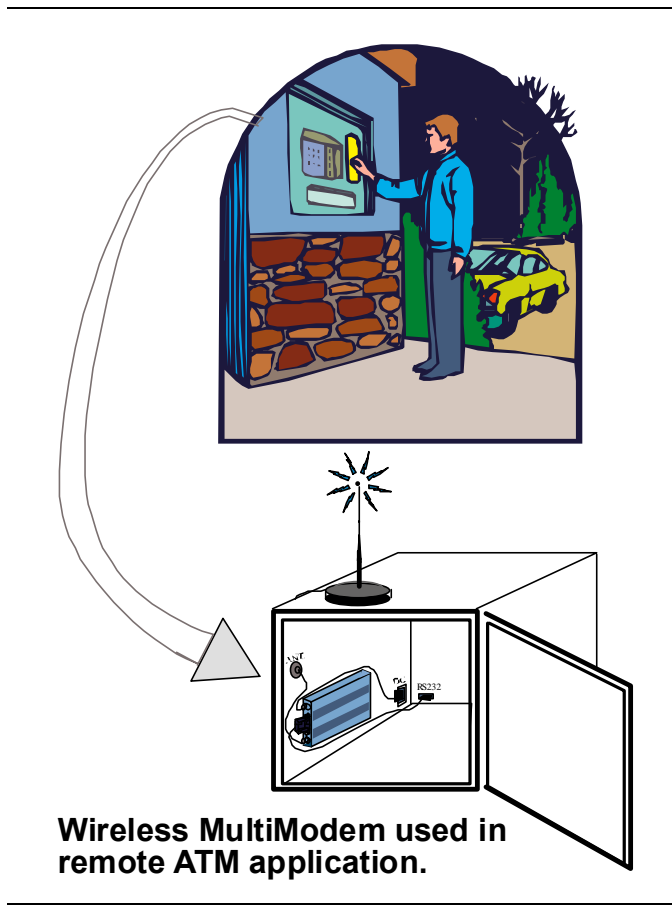

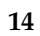

#### **Benefits/Features in Applications**

<span id="page-14-0"></span>**Short Development Time.** The MultiModem GSM/ GPRS can make your existing and next generation device, machine, or system, communication-ready without requiring any hardware changes to its design. It actually provides faster time-to-market because it relieves the burden and expense of obtaining network and RF approvals. This complete, ready-to-deploy wireless modem allows you to enhance your product while you focus on developing its core features.

**Voice Features.** The MultiModem GSM/GPRS provides telephony and Dual Tone Multi Frequency (DTMF) functionality. It also allows for emergency calls as well as echo cancellation and noise reduction (option), and full rate, enhanced Full Rate and Half Rate (FR/EFR/HR).

**Short Message Services.** The MultiModem GSM/GPRS offers SMS features such as text and PDU, point-to-point (MT/MO) and cell broadcast.

**Compatible Supplementary Services**. The MultiModem GSM/GPRS is compatible with supplementary services such as call forwarding, call barring, multiparty, call waiting and call hold, calling line identification, advice of charge, USSD, closed user group and explicit call transfer.

**Management Features.** The MultiModem GSM/GPRS provides advanced management features including phone book management, fixed dialing number, real time clock and alarm management.

**Industry-standard Modem Commands.** The MultiModem GSM/GPRS provides industrystandard AT-style commands for ease of integration into your existing software application.

**Industrial Chassis.** The MultiModem GSM/GPRS is packaged in a rugged, water resistant, industrial chassis. The chassis has an RS-232 DE-15 Voice/Data interface connector and a permanent screw-type power connector. It also has an SMA antenna connector. The chassis can be side-mounted on a panel or top-mounted on a desktop or other surface. A set of LEDs indicate the modem's operational status.

**Network and RF Approved.** The MultiModem GSM/ GPRS has been tested and certified with wireless telecom network providers worldwide. In addition, it has successfully completed worldwide compliance testing for global RF approval.

<span id="page-17-0"></span>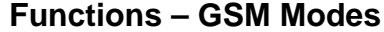

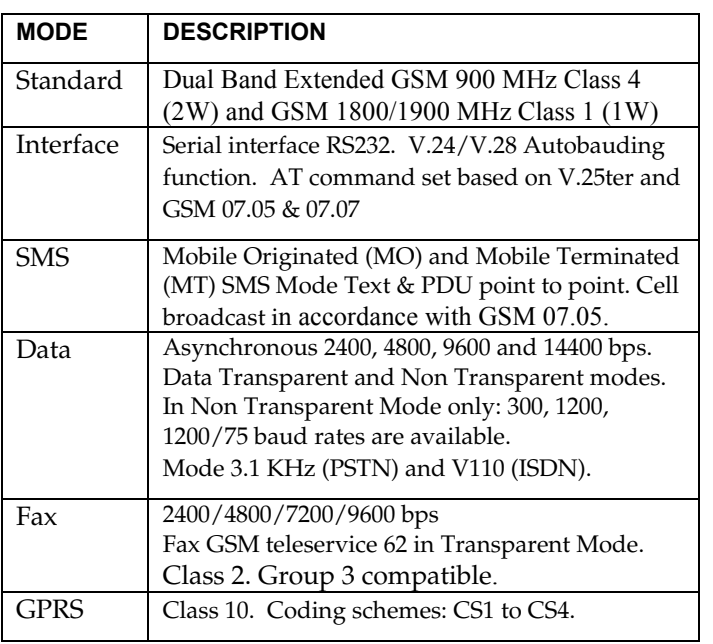

# <span id="page-18-1"></span><span id="page-18-0"></span>**Specifications**

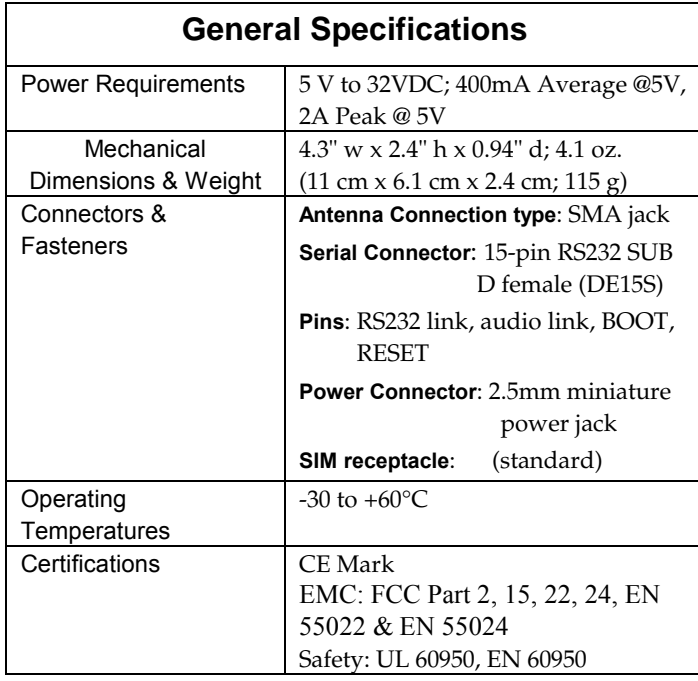

<span id="page-19-0"></span>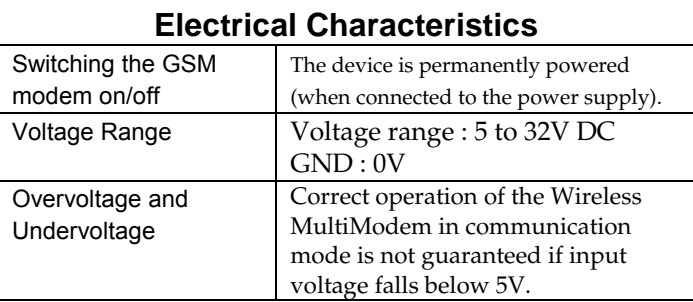

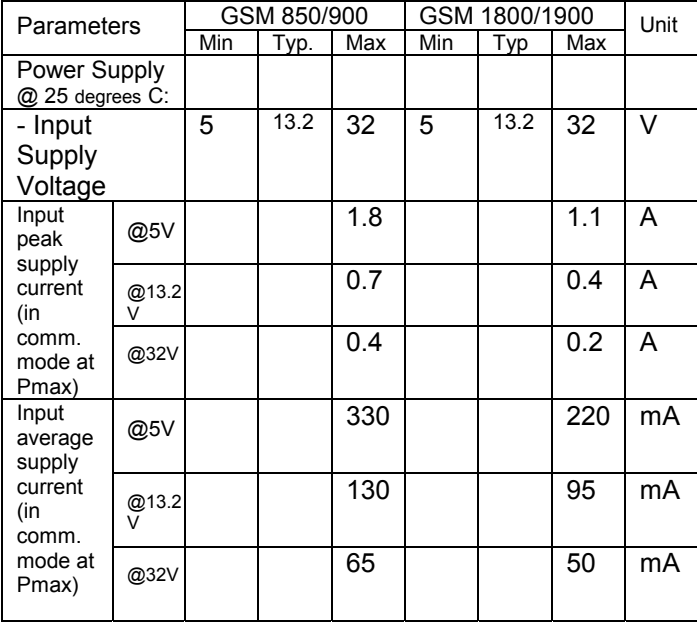

### <span id="page-20-0"></span>**Input/output electrical characteristics for external connections**

#### **Specifications**

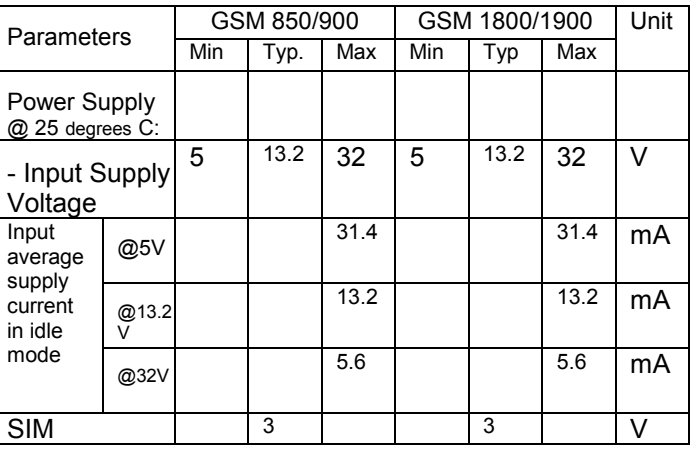

## <span id="page-21-0"></span>**Input/output electrical characteristics (cont'd)**

<span id="page-22-0"></span>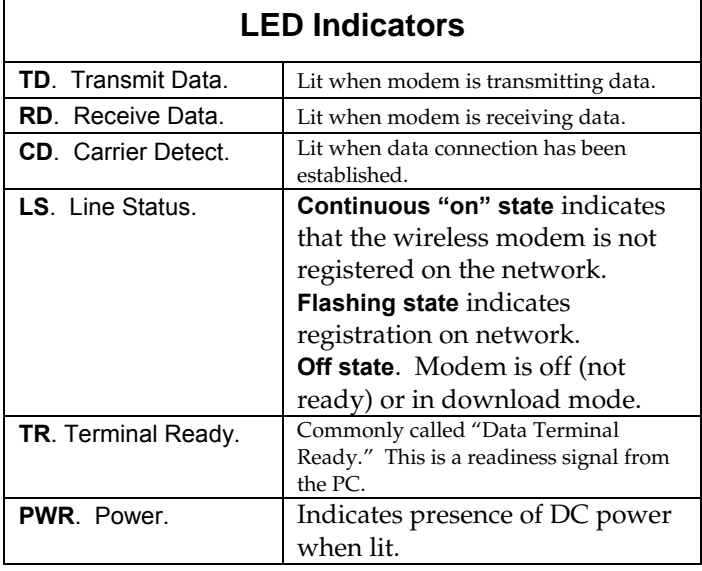

### <span id="page-23-0"></span>**RS232 15-Pin Connector Pinout**

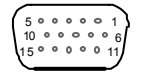

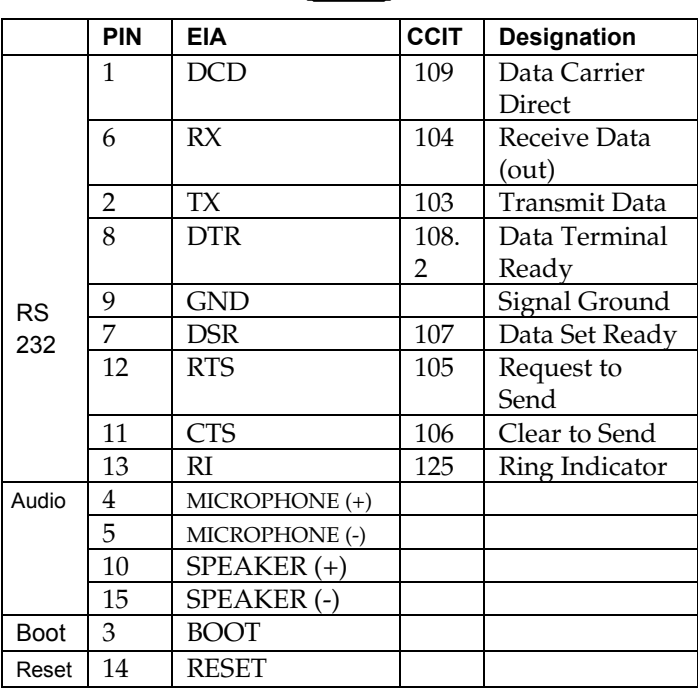

## <span id="page-24-0"></span>**Getting Started with your Wireless MultiModem**

#### **Mechanical Mounting**

<span id="page-24-1"></span>To mount the Wireless MultiModem, do the following:

1. Obtain mounting screws (two are needed) that are appropriate for the surface on which you will mount the MultiModem. The mounting screw on the connector end of the unit must have a screw-head no thicker than 2 mm. The allowable thickness is limited because the screw must fit beneath the RS232 cable. The allowable thickness of the other screw-head is not limited in this way.

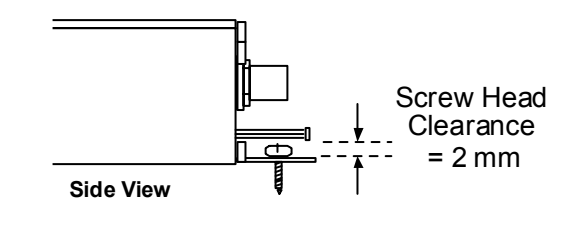

For example, one might use two 6-32 selftapping screws 5/8" in length to mount the unit in a truck to the wall of the cab behind the passenger's seat.

2. Typically, the unit is mounted against a flat surface into which holes can be drilled. The mounting holes (center-to-center) must be separated by 125mm or 4 -15/16 inches.

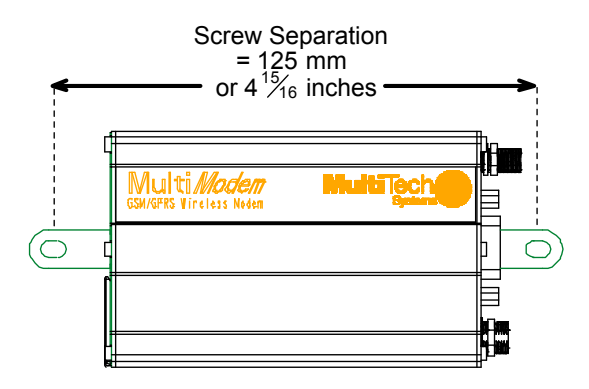

Drill the mounting holes at the desired mounting location (if applicable).

3. Slide the mounting bridles into the corresponding slots on the back side of the MultiModem chassis.

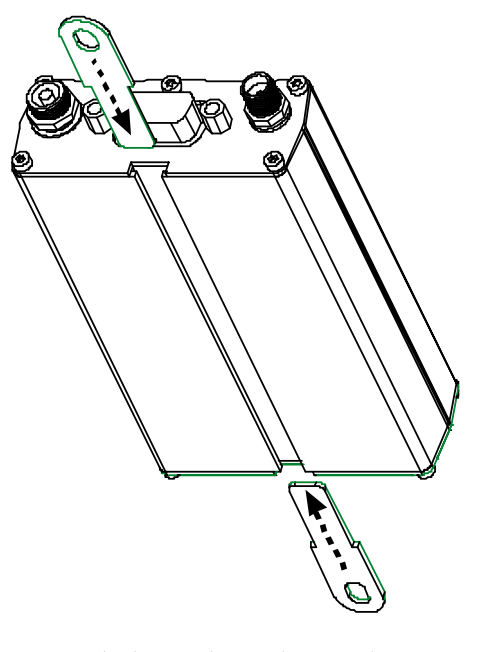

4. Attach the MultiModem with two screws to the mounting surface at the desired location on the equipment.

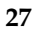

#### **Electrical Installation & Configuration**

<span id="page-27-0"></span>The wireless MultiModem requires the power supply connection to begin operation. It also requires a SIM card (Subscriber Identity Module) to operate on a GSM network. To install the modem, do the following:

1. Using your fingernail or a small wedging tool (e.g., a small screwdriver), pry off the SIM cover.

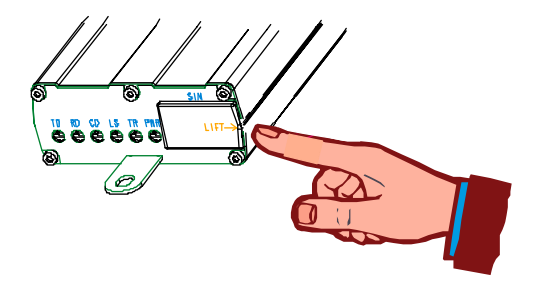

2. Insert the SIM card into the holder.

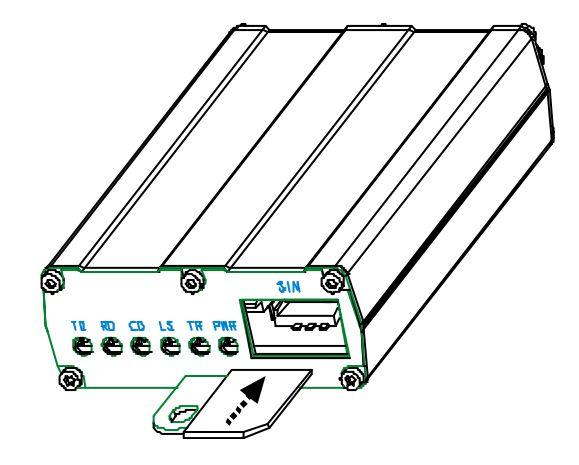

#### **Getting Started**

3. Verify that the SIM card fits into the holder properly and then replace the cover.

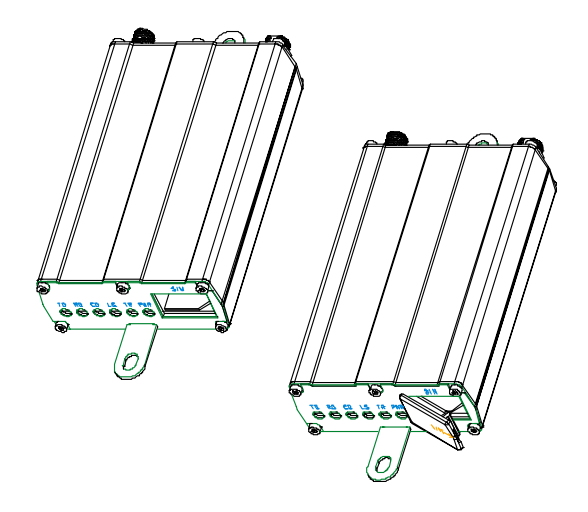

4. Connect a suitable antenna to the SMA connector (see specifications on page 8).

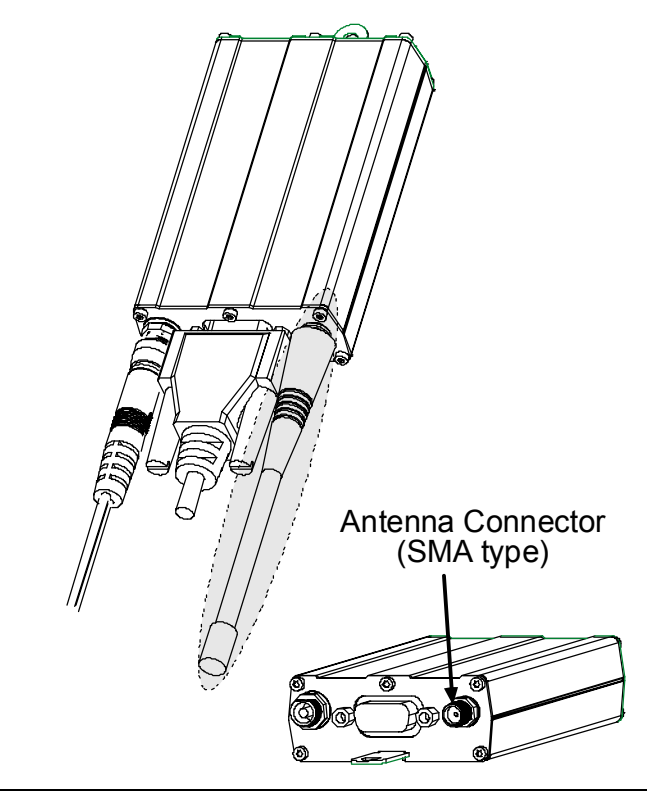

#### **Getting Started**

5. Connect both sides of the serial and control cable (15-pin Sub D connector on the modem side).

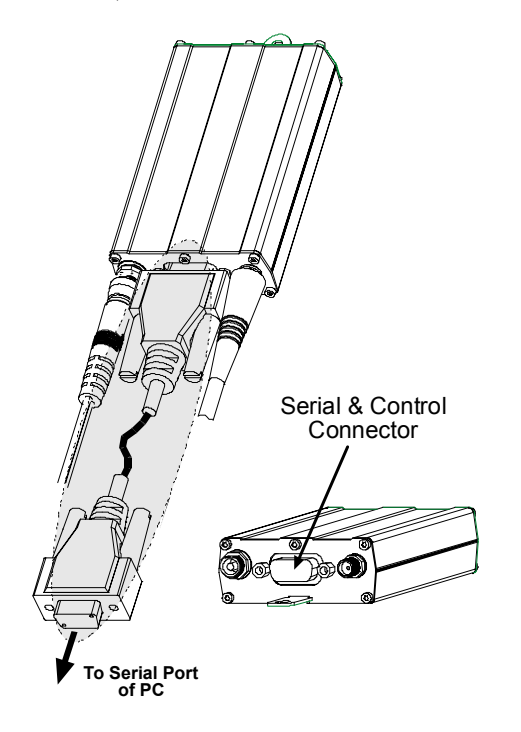

6. Plug the power supply cable into the wireless Multimodem.

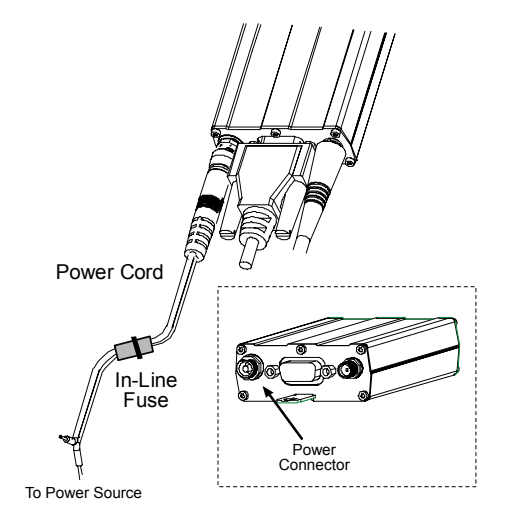

- 7. Connect the power supply cable into the power supply, with a correct GND connection. Connect red wire to  $+$  (positive) and black wire to – (negative).
	- **Note:** For automotive application: according to the type of application, you can use permanent "+" or key-switched "+".

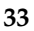

Connect the power supply to its source (for example, in a mobile situation, to the vehicle's DC fuse/terminal block).

8. Activate the power supply.

#### **Mobile Phonetools**

<span id="page-33-0"></span>For initial configuration of your wireless device, Multi-Tech offers a Windows<sup>®</sup> based mobile Phone Tools application.

To load mobile Phone Tools, click on the mobile Phone Tools icon on your system CD and follow the on screen prompts.

#### **Verifying signal strength**

<span id="page-34-0"></span>The Wireless MultiModem establishes a call if the signal is sufficiently strong. To verify the signal strength, do the following:

- 1. Using the **Hyperterminal** program at the computer to which the Wireless MultiModem is connected, type the AT command AT+CSQ. A value for the received signal strength will be returned.
- 2. Verify the result with the following chart:

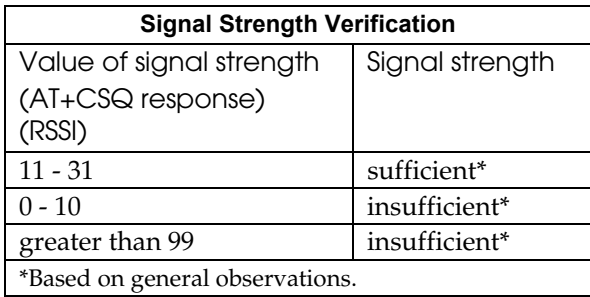

#### **Verifying network registration**

<span id="page-35-0"></span>In this procedure, you will verify that the Wireless MultiModem has been registered on the wireless network. To do so, you will use the common communications program **Hyperterminal**.

- 1. Using the **Hyperterminal** program at the computer to which the Wireless MultiModem is connected, type the AT command AT+CREG?. A value for the modem's network registration status will be returned.
- 2. Verify the result with the following chart:

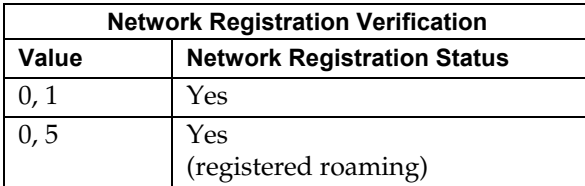

Note: If the modem is not registered, perform the procedure for Verifying signal strength on page 38 to determine the strength of the received signal.

<span id="page-36-0"></span>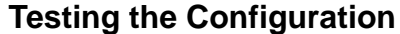

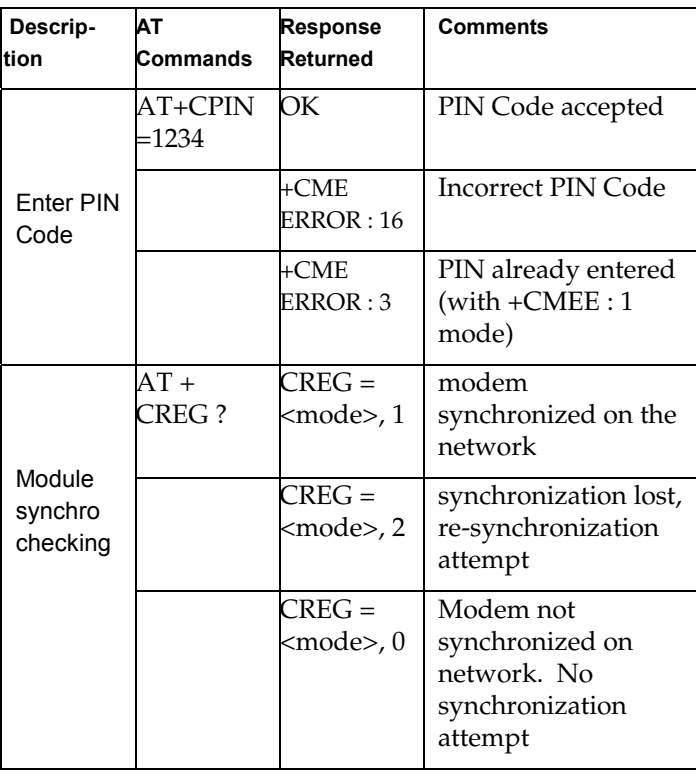

#### **Getting Started**

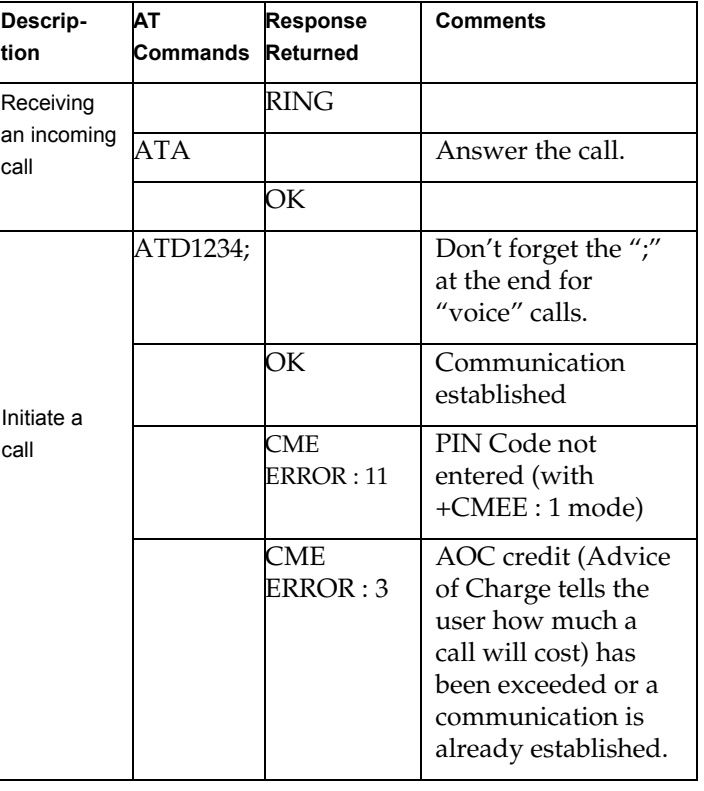

## <span id="page-37-0"></span>**Testing the Configuration (continued)**

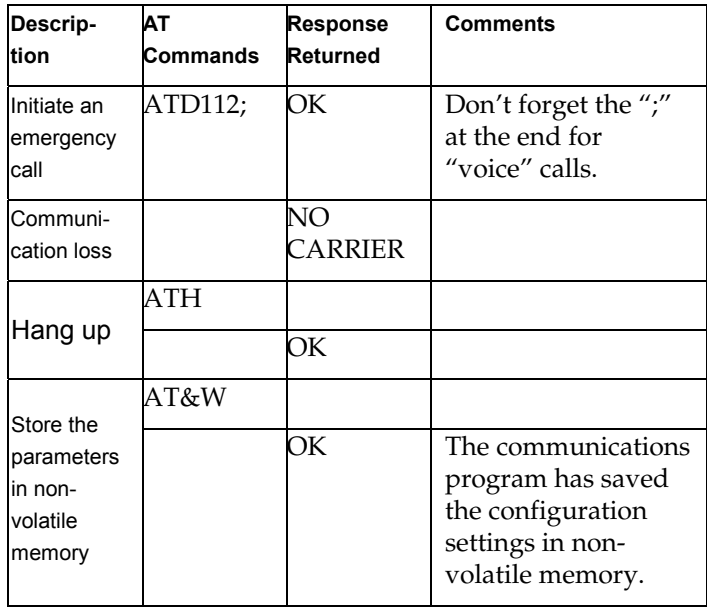

## <span id="page-38-0"></span>**Testing the Configuration (continued)**

## **Troubleshooting**

### **Situation A: The modem does not answer**

#### <span id="page-39-1"></span><span id="page-39-0"></span>**through the serial link**

If the Wireless MultiModem does not answer through the serial link upon an attempted transmission of data or voice signals, see the table below for possible causes and solutions.

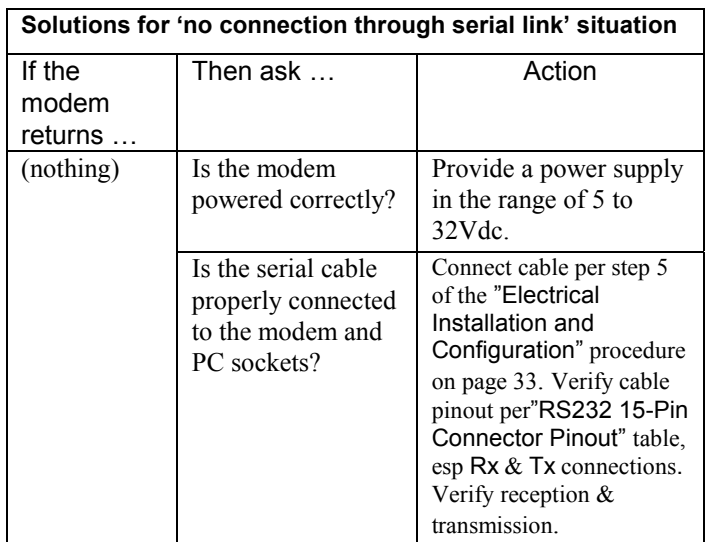

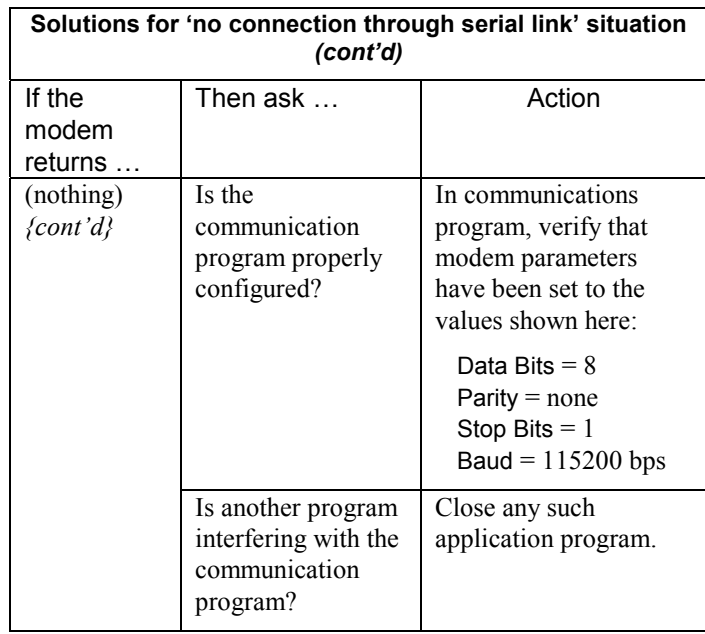

### <span id="page-41-0"></span>**Situation B: The modem always returns «Error» when trying to issue a communication**

If the Wireless MultiModem returns a message of error upon an attempted transmission of data or voice signals, see the table below for possible causes and solutions.

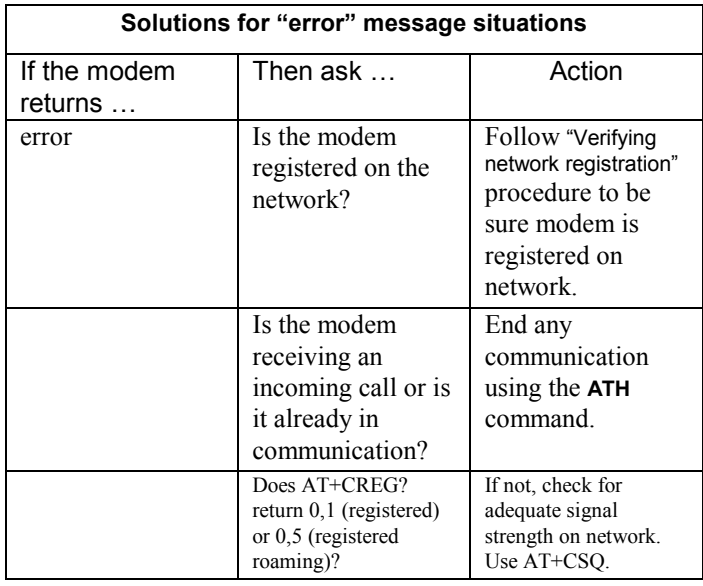

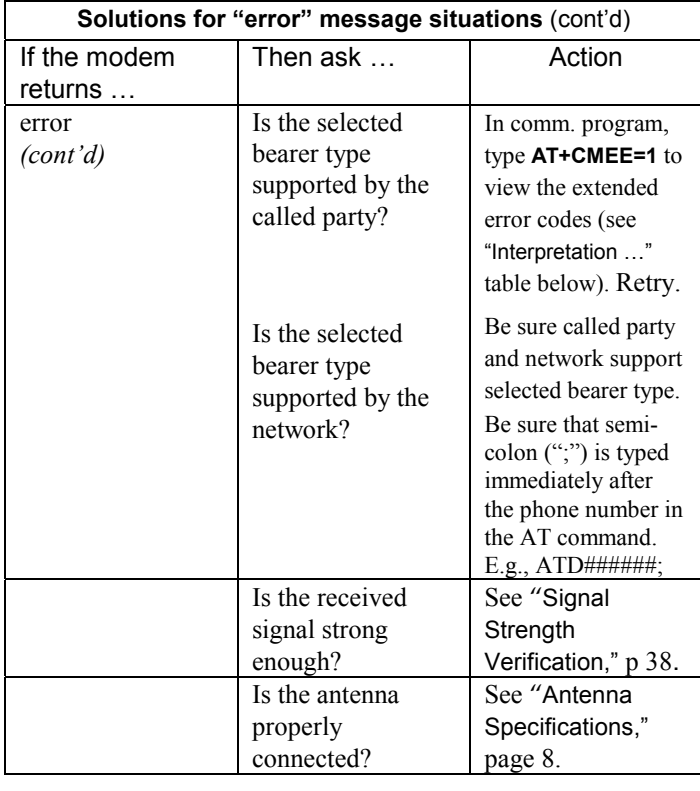

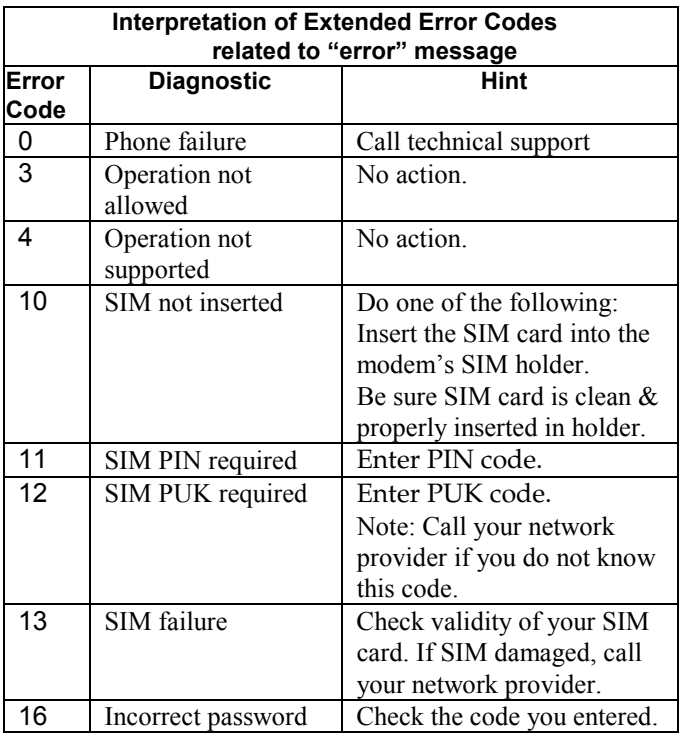

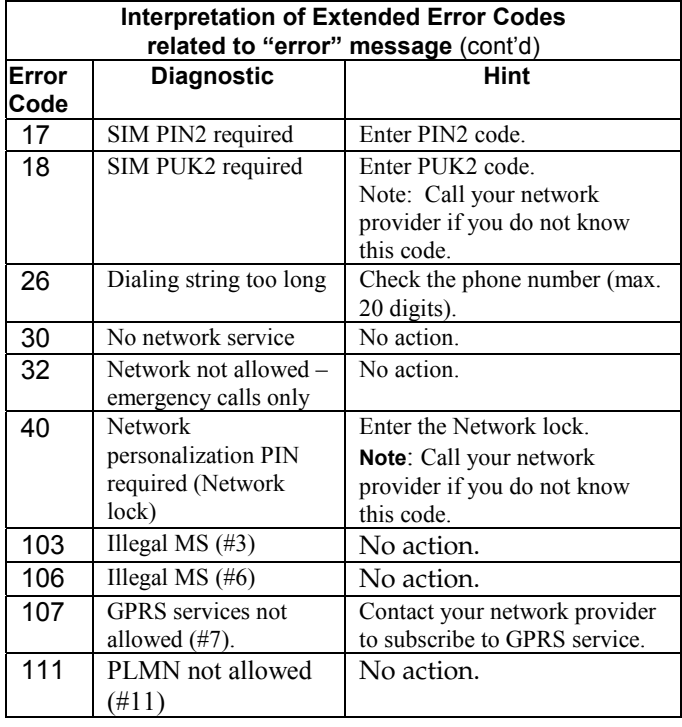

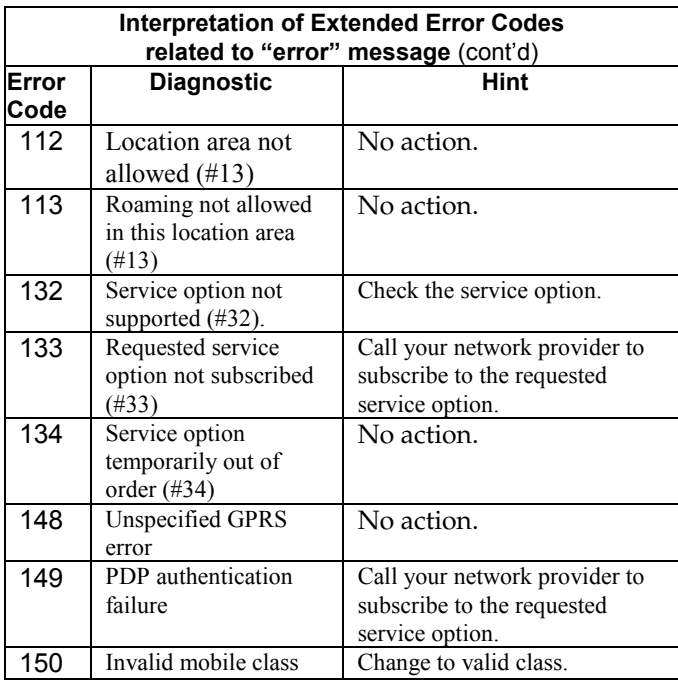

For all other codes, and/or details, see AT Commands manual.

## <span id="page-46-0"></span>**Situation C: The modem always returns «No carrier» when trying to issue a communication**

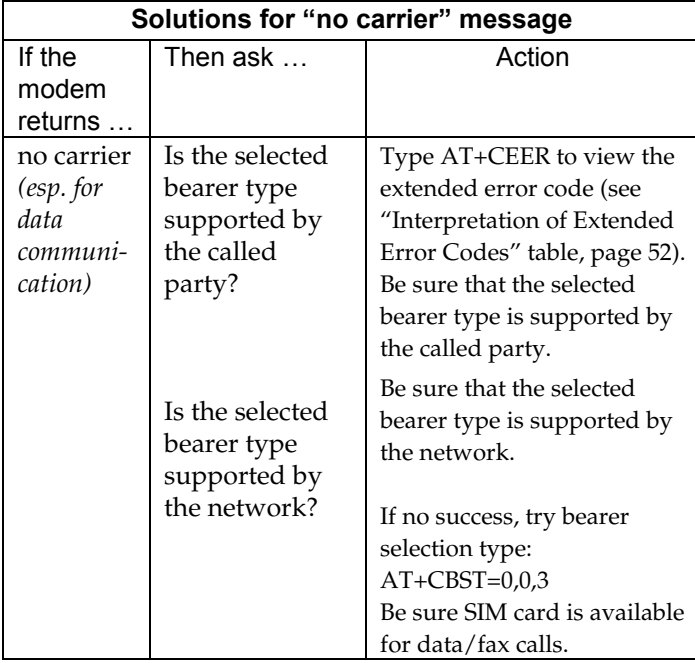

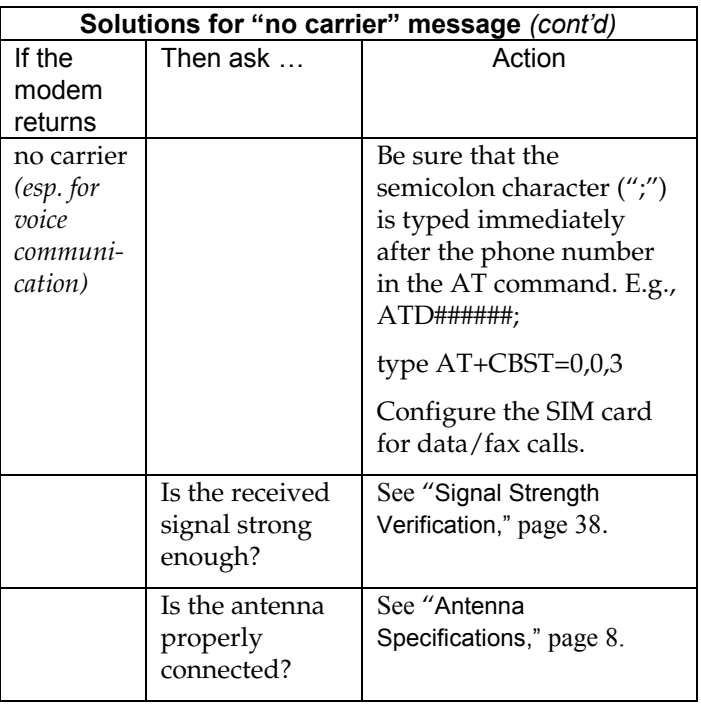

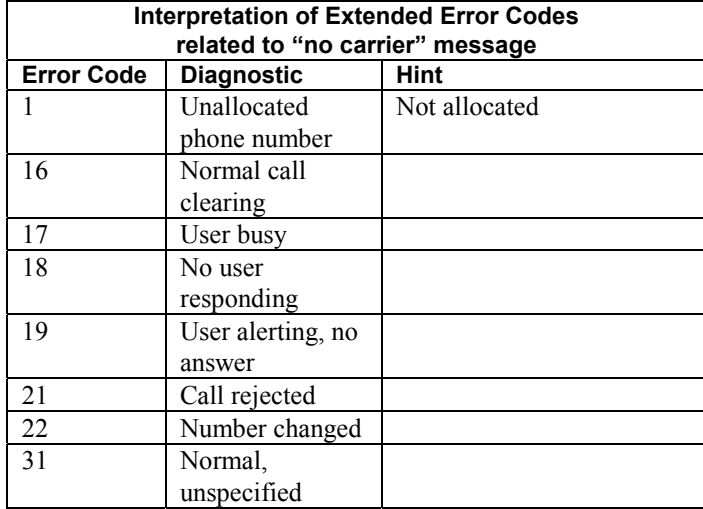

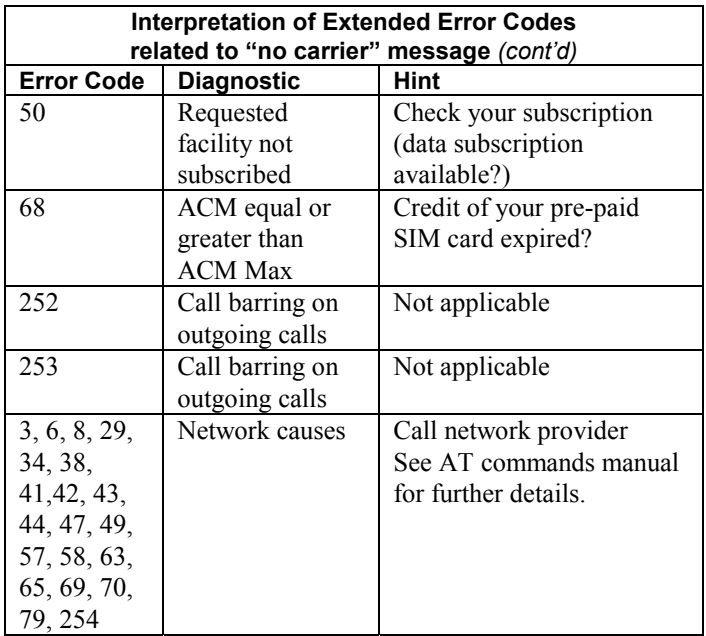

For all other codes, and/or details, see AT commands manual.

Further troubleshooting information will be presented on the (searchable) MultiTech web site as such information becomes available.

## <span id="page-50-0"></span>**Safety**

#### <span id="page-50-1"></span>**General Safety**

The modem is designed for and intended to be used in fixed and mobile applications. "Fixed" means that the device is physically secured at one location and is not able to be easily moved to another location. "Mobile" means that the device is designed to be used in other than fixed locations and generally in such a way that a separation distance of at least 20 cm (8 inches) is normally maintained between the transmitter's antenna and the body of the user or nearby persons. The Modem is not designed for or intended to be used in portable applications (within 20 cm. or 8 in. of the body of the user) and such uses are strictly prohibited.

#### **Safety**

It is important to follow any special regulations regarding the use of radio equipment due in particular to the possibility of radio frequency, RF, interference. Please follow the safety advice given below carefully.

- Switch OFF your Wireless MultiModem when in an aircraft. The use of cellular telephones in an aircraft may endanger the operation of the aircraft, disrupt the cellular network and is illegal. Failure to observe this instruction may lead to suspension or denial of cellular telephone services to the offender, or legal action or both.
- Switch OFF your Wireless MultiModem when around gasoline or diesel-fuel pumps and before filling your vehicle with fuel.
- Switch OFF your Wireless MultiModem in hospitals and any other place where medical equipment may be in use.
- Respect restrictions on the use of radio equipment in fuel depots, chemical plants or where blasting operations are in progress.
- There may be a hazard associated with the operation of your Wireless MultiModem close to inadequately protected personal medical devices such as hearing aids and pacemakers. Consult the manufacturers of the medical device to determine if it is adequately protected.
- Operation of your Wireless MultiModem close to other electronic equipment may also cause interference if the equipment is inadequately protected. Observe any warning signs and manufacturers' recommendations.

#### <span id="page-52-0"></span>**Vehicle Safety**

- Do not use your Wireless MultiModem while driving, unless equipped with a correctly installed vehicle kit allowing 'Hands-Free'Operation.
- Respect national regulations on the use of cellular telephones in vehicles. Road safety always comes first.
- If incorrectly installed in a vehicle, the operation of Wireless MultiModem telephone could interfere with the correct functioning of vehicle electronics. To avoid such problems, be sure that the installation has been performed by qualified personnel. Verification of the protection of vehicle electronics should be part of the installation.
- The use of an alert device to operate a vehicle's lights or horn on public roads is not permitted.

#### <span id="page-52-1"></span>**Maintenance of GSM Modem**

Your Wireless MultiModem is the product of advanced engineering, design and craftsmanship and should be treated with care. The suggestions below will help you to enjoy this product for many years.

- Do not expose the Wireless MultiModem to any extreme environment where the temperature or humidity is high.
- Do not attempt to disassemble the Wireless MultiModem. There are no user serviceable parts inside.

- Do not expose the Wireless MultiModem to water, rain or spilt beverages. It is not waterproof.
- Do not abuse your Wireless MultiModem by dropping, knocking, or violently shaking it. Rough handling can damage it.
- Do not place the Wireless MultiModem alongside computer discs, credit or travel cards, or other magnetic media. The information contained on discs or cards may be affected by the phone.
- The use of accessories not authorized by MultiTech or not compliant with MultiTech's accessory specifications may invalidate the warranty of the Wireless MultiModem.
- In the unlikely event of a fault in the Wireless MultiModem, contact MultiTech Tech Support.

#### <span id="page-53-0"></span>**Your Responsibility**

This Wireless MultiModem is your responsibility. Please treat it with care respecting all local regulations. It is not a toy. Therefore, keep it in a safe place at all times and out of the reach of children.

Try to remember your Unlock and PIN codes. Become familiar with and use the security features to block unauthorized use and theft.

## <span id="page-54-0"></span>**Warranty & Repairs Policies**

#### <span id="page-54-1"></span>**Warranty**

Multi-Tech Systems, Inc., (hereafter "MTS") warrants that its products will be free from defects in material or workmanship for a period of two years from date of purchase, or if proof of purchase is not provided, two from date of shipment.

MTS MAKES NO OTHER WARRANTY, EXPRESS OR IMPLIED, AND ALL IMPLIED WARRANTIES OF MERCHANTABILITY AND FITNESS FOR A PARTICULAR PURPOSE ARE HEREBY DISCLAIMED.

This warranty does not apply to any products which have been damaged by lightning storms, water, or power surges or which have been neglected, altered, abused, used for a purpose other than the one for which they were manufactured, repaired by Customer or any party without MTS's written authorization, or used in any manner inconsistent with MTS's instructions.

MTS's entire obligation under this warranty shall be limited (at MTS's option) to repair or replacement of any products which prove to be defective within the warranty period or, at MTS's option, issuance of a refund of the purchase price. Defective products must be returned by Customer to MTS's factory – transportation prepaid.

MTS WILL NOT BE LIABLE FOR CONSEQUENTIAL DAMAGES, AND UNDER NO CIRCUMSTANCES WILL ITS LIABILITY EXCEED THE PRICE FOR DEFECTIVE PRODUCTS.

#### <span id="page-55-0"></span>**Repairs**

#### <span id="page-55-1"></span>**Repair Procedures for U.S. and Canadian Customers**

In the event that service is required, products may be shipped, freight prepaid, to our Mounds View, Minnesota factory:

Multi-Tech Systems, Inc. 2205 Woodale Drive Mounds View, MN 55112 Attn: Repairs, Serial #

A Returned Materials Authorization (RMA) is not required. Return shipping charges (surface) will be paid by MTS.

Please include, inside the shipping box, a description of the problem, a return shipping address (must have street address, not P.O. Box), your telephone number, and if the product is out of warranty, a check or purchase order for repair charges.

**<sup>56</sup>**

For out of warranty repair charges, go to www.multitech.com/documents/warranties

Extended two-year overnight replacement service agreements are available for selected products. Please call MTS at (888) 288-5470, extension 5308 or visit our web site at http://www.multitech.com/programs/orc/ for details on rates and coverage's.

Please direct your questions regarding technical matters, product configuration, verification that the product is defective, etc., to our Technical Support department at (800) 972-2439 or email tsupport@multitech.com. Please direct your questions regarding repair expediting, receiving, shipping, billing, etc., to our Repair Accounting department at (800) 328- 9717 or (763) 717-5631, or email mtsrepair@multitech.com.

Repairs for damages caused by lightning storms, water, power surges, incorrect installation, physical abuse, or user-caused damages are billed on a time-plus-materials basis.

**<sup>57</sup>**

#### <span id="page-57-0"></span>**Repair Procedures for International Customers (Outside U.S.A. and Canada)**

Your original point of purchase Reseller may offer the quickest and most economical repair option for your Multi-Tech product. You may also contact any Multi-Tech sales office for information about the nearest distributor or other repair service for your Multi-Tech product. http://www.multitech.com/COMPANY/offices/DEFAULT.ASP

In the event that factory service is required, products may be shipped, freight prepaid to our Mounds View, Minnesota factory. Recommended international shipment methods are via Federal Express, UPS or DHL courier services, or by airmail parcel post; shipments made by any other method will be refused. A Returned Materials Authorization (RMA) is required for products shipped from outside the U.S.A. and Canada. Please contact us for return authorization and shipping instructions on any International shipments to the U.S.A. Please include, inside the shipping box, a description of the problem, a return shipping address (must have street address, not P.O. Box), your telephone number, and if the product is out of warranty, a check drawn on a U.S. bank or your company's purchase order for repair charges. Repaired units shall be shipped freight collect, unless other arrangements are made in advance.

Please direct your questions regarding technical matters, product configuration, verification that the product is defective, etc., to our Technical Support department nearest you or email tsupport@multitech.com. When calling the U.S., please direct your questions regarding repair expediting, receiving, shipping, billing, etc., to our Repair Accounting department at +(763) 717-5631 in the U.S.A., or email mtsrepair@multitech.com.

Repairs for damages caused by lightning storms, water, power surges, incorrect installation, physical abuse, or user-caused damages are billed on a time-plus-materials basis.

#### <span id="page-58-0"></span>**Repair Procedures for International Distributors**

Procedures for International Distributors of Multi-Tech products are on the distributor web site. http://www.multitech.com/PARTNERS/login/

## <span id="page-59-0"></span>**Wireless Modem Reference Info**

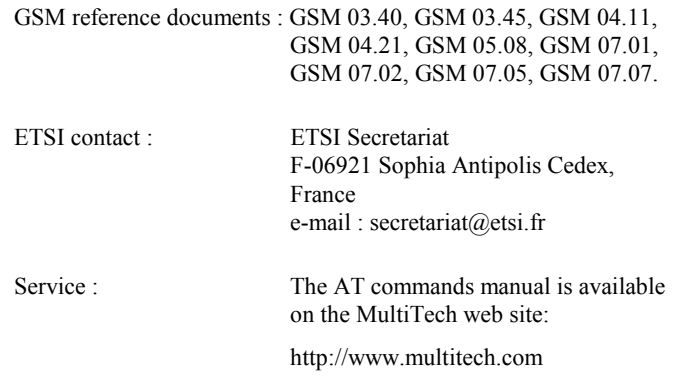

#### **Disclaimer**

Wireless MultiModem specifications and manuals are subject to change without notice. MTS assumes no liability for damage incurred directly or indirectly from errors, omissions or discrepancies between the Wireless MultiModem and its manuals.

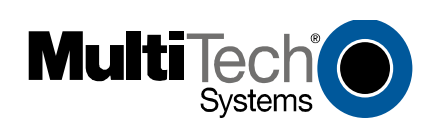